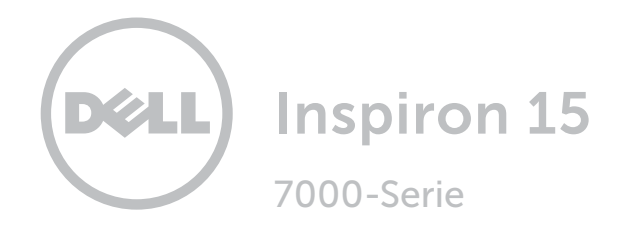

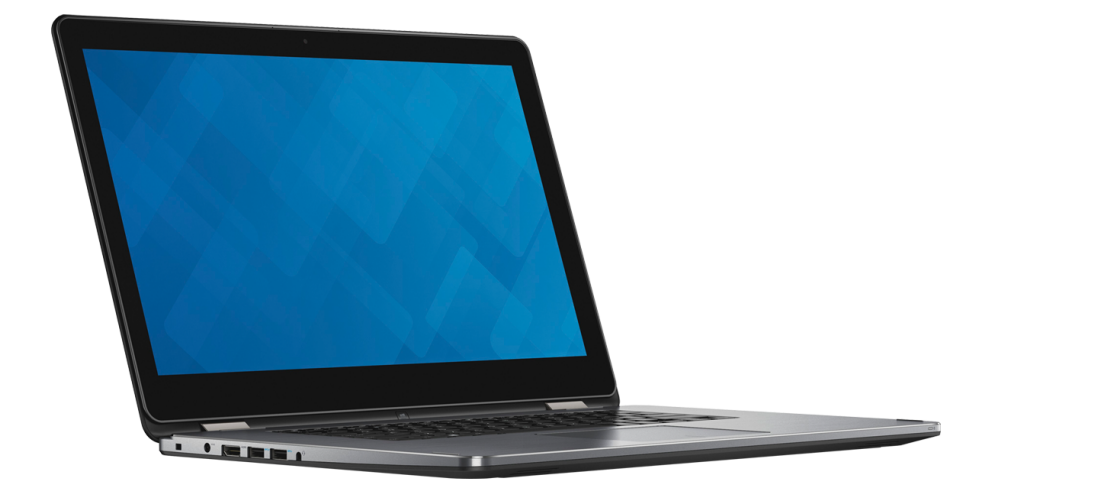

# [Ansichten](#page-1-0)

[Technische Daten](#page-7-0)

Copyright © 2016 Dell Inc. Alle Rechte vorbehalten. Dieses Produkt ist durch US-amerikanische und internationale Urheberrechtsgesetze sowie durch Rechte zum Schutz geistigen Eigentums geschützt. Dell™ und das Dell-Logo sind Marken von Dell Inc. in den USA und/oder anderen Gerichtsbarkeiten. Alle anderen in diesem Dokument genannten Marken und Namen sind gegebenenfalls Marken ihrer jeweiligen Unternehmen.

2016-03 Rev. A01 Muster-Modellnummer: P55F | Typ: P55F002 Computermodell: Inspiron 15-7568

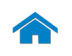

<span id="page-1-0"></span>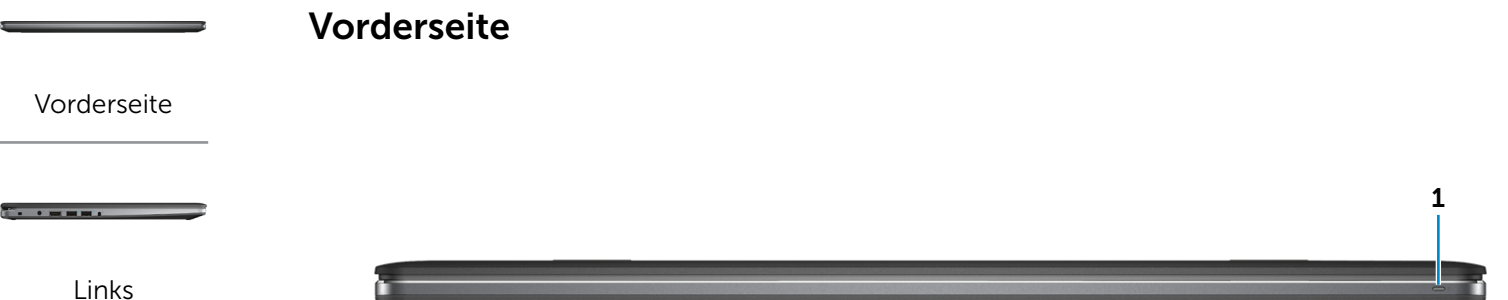

#### [Rechts](#page-3-0)

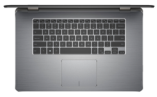

[Basis](#page-4-0)

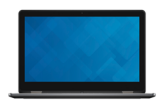

[Anzeige](#page-5-0)

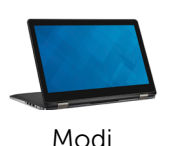

# 1 Stromversorgungs- und Akkuzustandsanzeige

Zeigt den Stromversorgungs- und Akkuzustand des Computers an.

Stetig weiß leuchtend Netzadapter ist angeschlossen und der Akku verfügt über mehr als 5 % Ladekapazität.

Stetig gelb leuchtend Der Computer läuft im Akkubetrieb und der Akku verfügt über weniger als 5 % Ladekapazität.

- Aus Der Netzadapter ist angeschlossen und der Akku ist vollständig aufgeladen.
	- • Computer läuft im Akkubetrieb und der Akku verfügt über mehr als 5 % Ladekapazität.
	- Computer befindet sich im Standbyoder Schlafmodus oder ist ausgeschaltet.

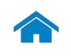

<span id="page-2-0"></span>Links

[Vorderseite](#page-1-0)

[Links](#page-2-0)

 $\overline{\phantom{a}}$  . The second second second second second second second second second second second second second second second second second second second second second second second second second second second second second

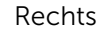

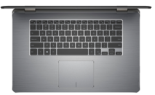

[Basis](#page-4-0)

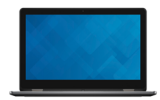

[Anzeige](#page-5-0)

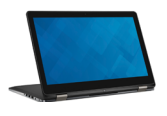

[Modi](#page-6-0)

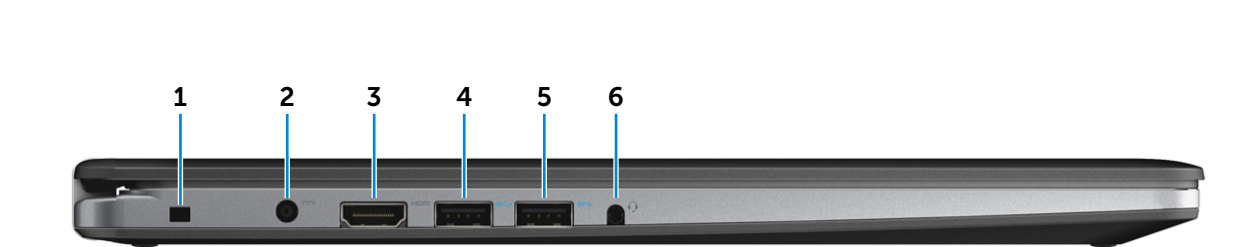

#### 1 Sicherheitskabeleinschub

Anschluss eines Sicherheitskabels, um unbefugtes Bewegen des Computers zu verhindern.

#### 2 Netzadapteranschluss

Zum Anschluss eines Netzadapters, um den Computer mit Strom zu versorgen und den Akku zu laden.

#### 3 HDMI-Anschluss

Zum Anschluss an ein TV-Gerät oder ein anderes HDMI-In-fähiges Gerät Ermöglicht Video- und Audioausgabe.

#### 4 USB 3.0-Anschluss mit PowerShare

Anschluss von Peripheriegeräten wie Speichergeräten, Drucker usw. Ermöglicht Datenübertragungsgeschwindigkeiten von bis zu 5 GBit/s.

Mit PowerShare können Sie Ihr USB-Gerät sogar aufladen, wenn Ihr Computer ausgeschaltet ist.

- ANMERKUNG: Wenn Ihr Computer ausgeschaltet ist Ø oder sich im Ruhezustand befindet, müssen Sie den Netzadapter anschließen, um Ihr Gerät über den PowerShare-Anschluss zu laden. Sie müssen diese Funktion im BIOS-Setup-Programm aktivieren.
- ANMERKUNG: Bestimmte USB-Geräte werden Ø möglicherweise nicht aufgeladen, wenn sich der Computer im ausgeschalteten oder Ruhemodus befindet. Schalten Sie in derartigen Fällen den Computer ein, um das Gerät aufzuladen.

### 5 USB 3.0-Anschluss

Anschluss von Peripheriegeräten wie Speichergeräten, Drucker usw. Ermöglicht Datenübertragungsgeschwindigkeiten von bis zu 5 GBit/s.

### 6 Kopfhöreranschluss

Zum Anschluss eines Kopfhörers, eines Mikrofons oder eines Headsets (Kopfhörer-Mikrofon-Kombi).

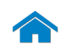

<span id="page-3-0"></span>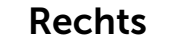

[Vorderseite](#page-1-0)

**[Links](#page-2-0)** 

**The Common** 

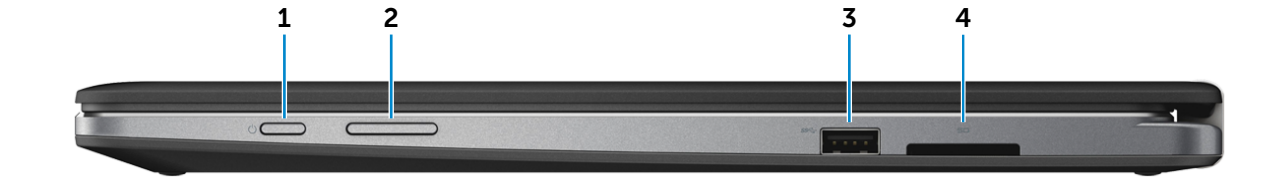

#### [Rechts](#page-3-0)

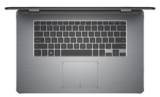

[Basis](#page-4-0)

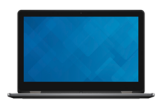

[Anzeige](#page-5-0)

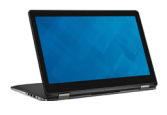

#### 1 Betriebsschalter

Drücken Sie den Betriebsschalter, um den Computer einzuschalten, wenn er ausgeschaltet oder im Standby-Modus ist.

Drücken Sie den Betriebsschalter, um den Computer in den Ruhemodus zu versetzen, wenn er eingeschaltet ist.

Drücken Sie den Betriebsschalter und halten Sie ihn für 4 Sekunden gedrückt, um ein Herunterfahren des Computers zu erzwingen.

**ANMERKUNG:** Sie können das Verhalten des Betriebsschalters in den Energieoptionen anpassen. Weitere Informationen hierzu finden Sie in *Ich und mein Dell* unter www.dell.com/support/manuals.

#### 2 Tasten zur Lautstärkeregelung

Drücken, um die Lautstärke zu erhöhen oder zu reduzieren.

#### 3 USB 3.0-Anschluss

Anschluss von Peripheriegeräten wie Speichergeräten, Drucker usw. Ermöglicht Datenübertragungsgeschwindigkeiten von bis zu 5 GBit/s.

#### 4 Speicherkartenleser

Lese- und Schreibvorgänge von und auf Speicherkarten.

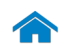

<span id="page-4-0"></span>**Basis** 

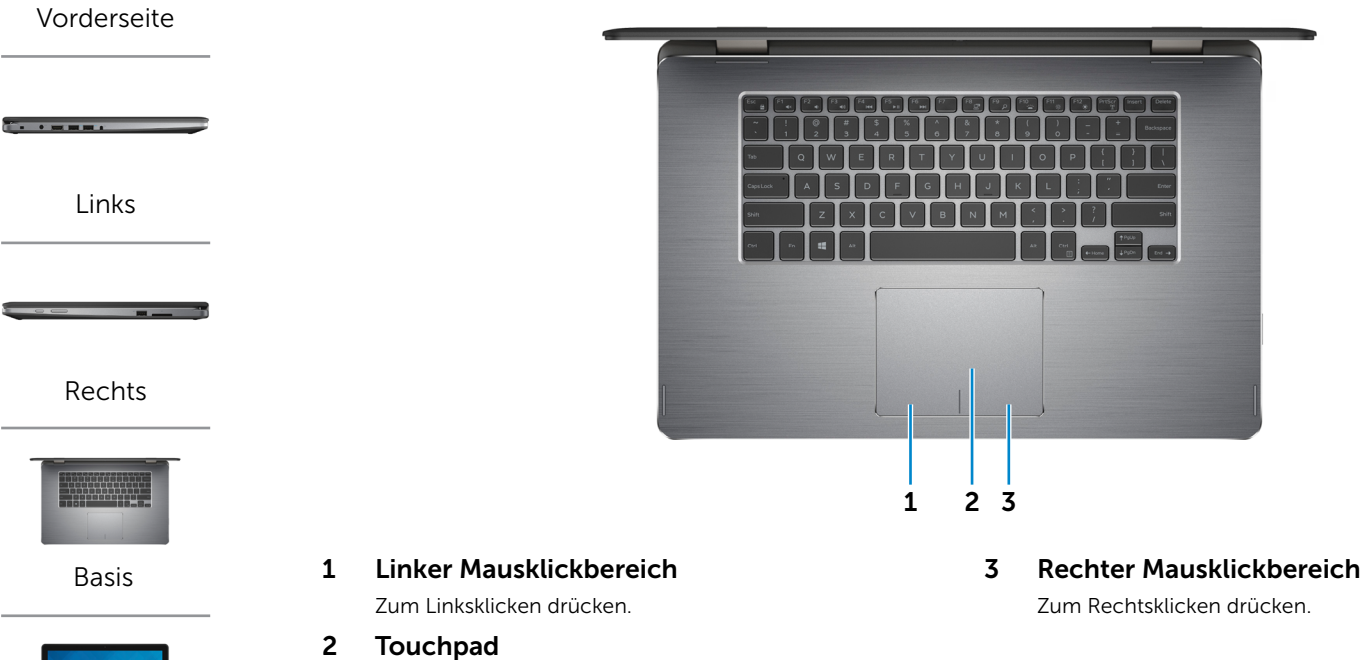

Bewegen Sie den Finger über das Touchpad, um den Mauszeiger zu bewegen. Antippen für Linksklick.

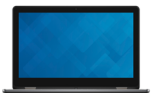

[Anzeige](#page-5-0)

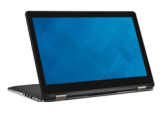

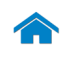

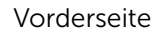

**The Community** 

[Links](#page-2-0)

[Rechts](#page-3-0)

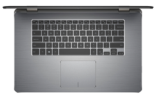

[Basis](#page-4-0)

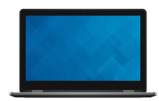

[Anzeige](#page-5-0)

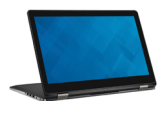

<span id="page-5-0"></span>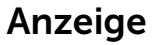

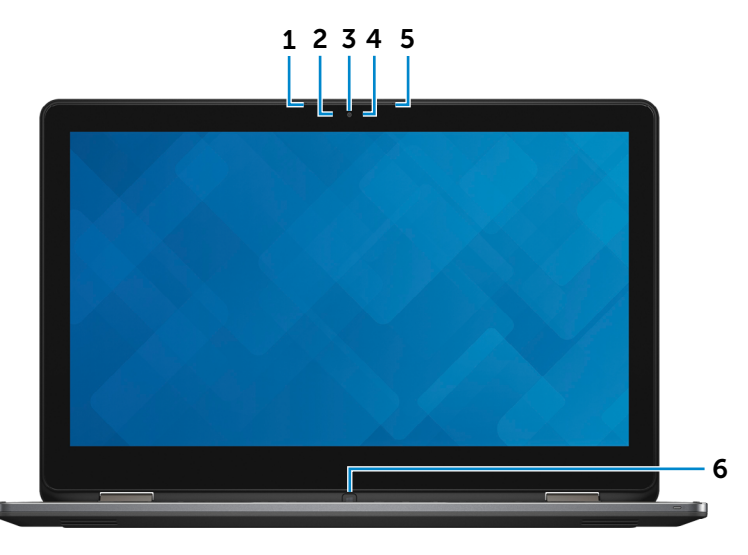

#### 1 Linkes Mikrofon

Ermöglicht digitale Tonaufnahmen für Audioaufnahmen, Sprachanrufe usw.

#### 2 Umgebungslichtsensor

Erkennt das Umgebungslicht und stellt die Tastaturbeleuchtung sowie die Bildschirmhelligkeit automatisch ein.

#### 3 Kamera

Ermöglicht Video-Chat, Fotoaufnahmen und Aufnehmen von Videos.

#### 4 Kamerastatusanzeige

Leuchtet, wenn die Kamera verwendet wird.

#### 5 Rechtes Mikrofon

Ermöglicht digitale Tonaufnahmen für Audioaufnahmen, Sprachanrufe usw.

### 6 Windows-Taste

Drücken, um das Startmenü/den Startbildschirm anzeigen zu lassen.

<span id="page-6-0"></span>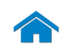

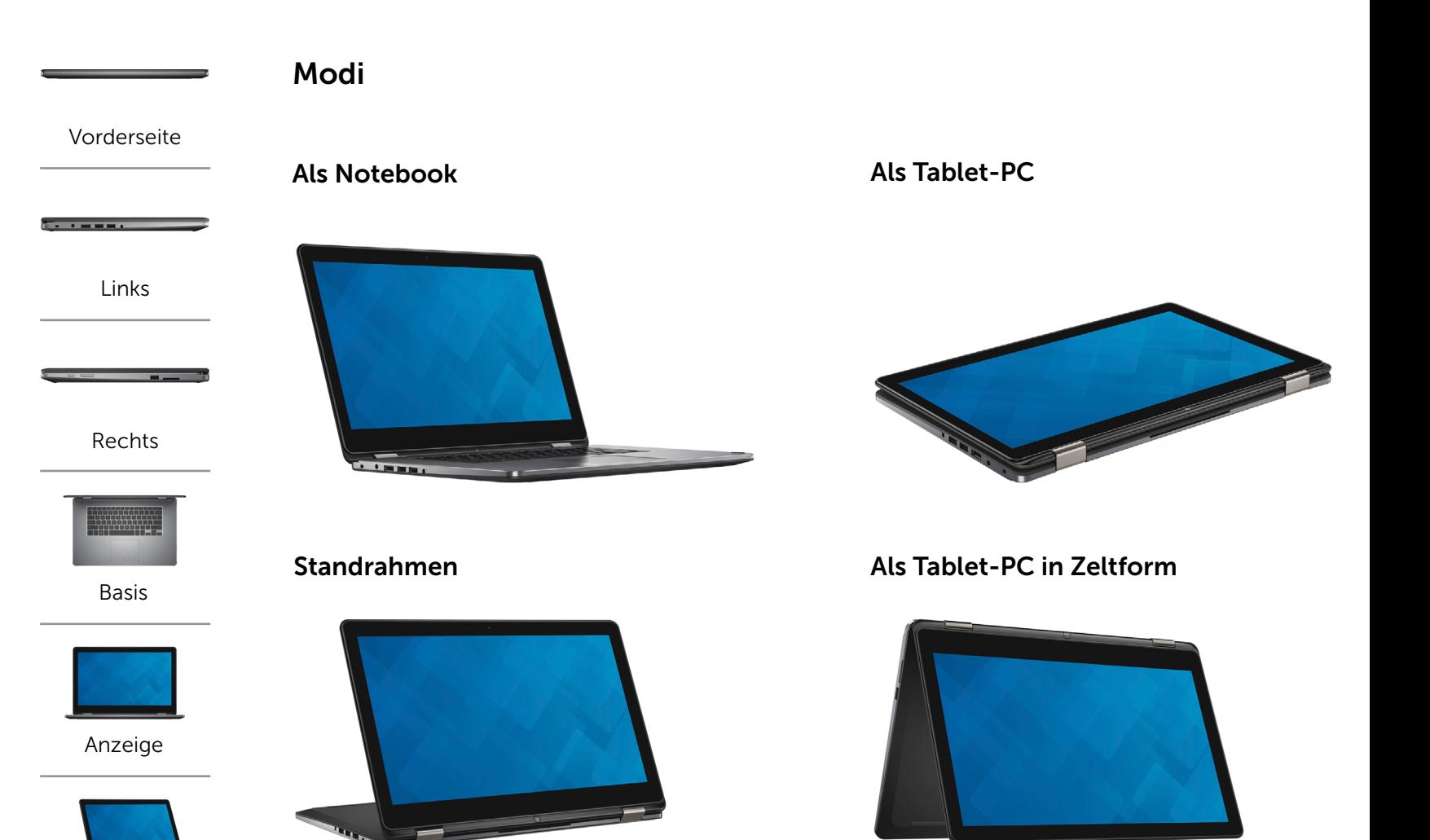

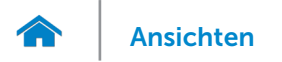

# <span id="page-7-0"></span>Abmessungen und Gewicht

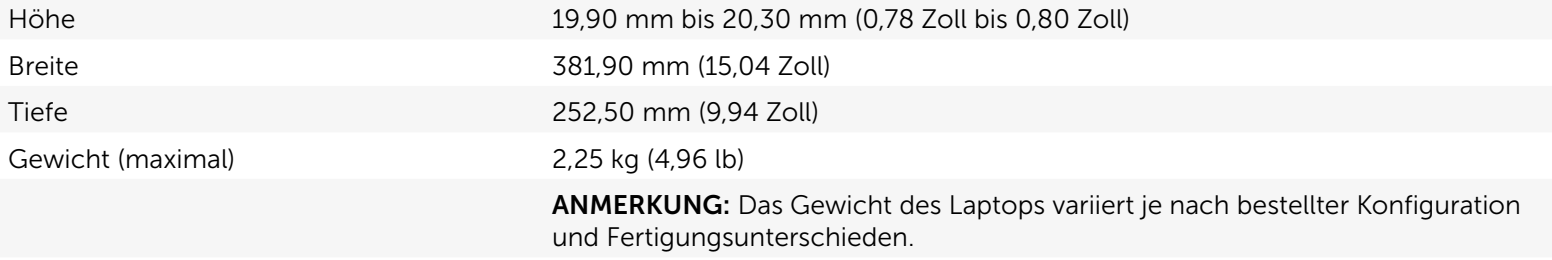

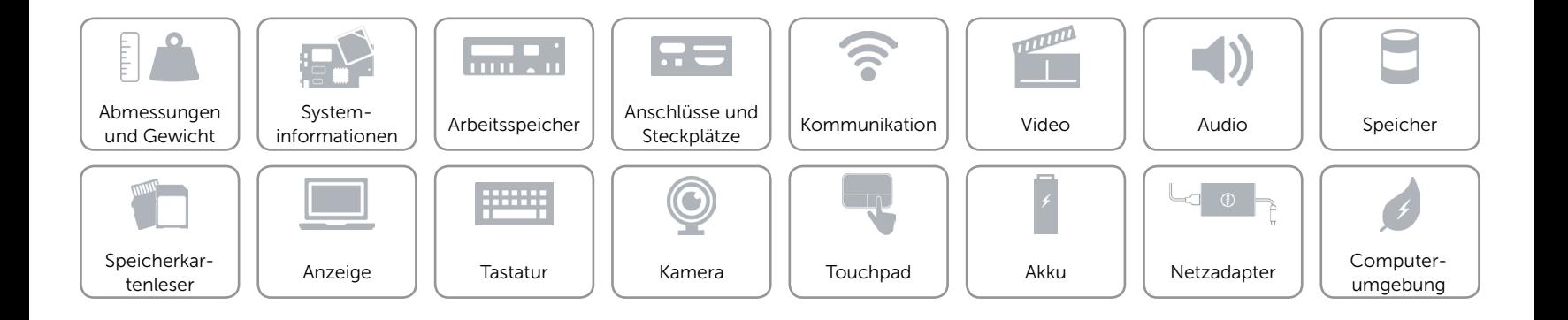

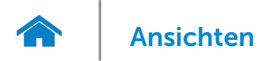

# <span id="page-8-0"></span>Systeminformationen

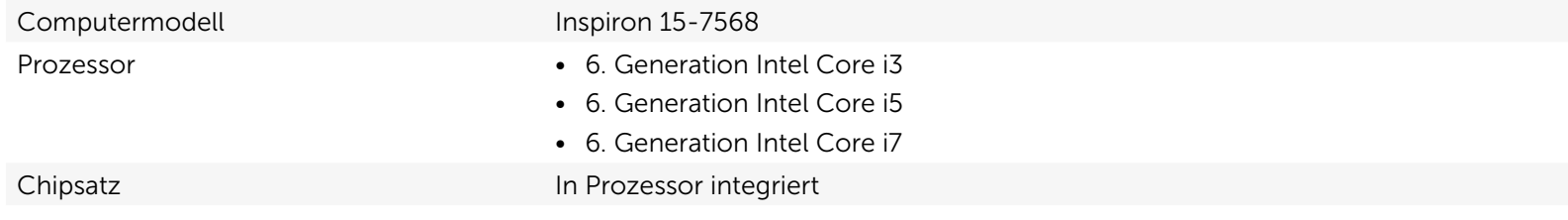

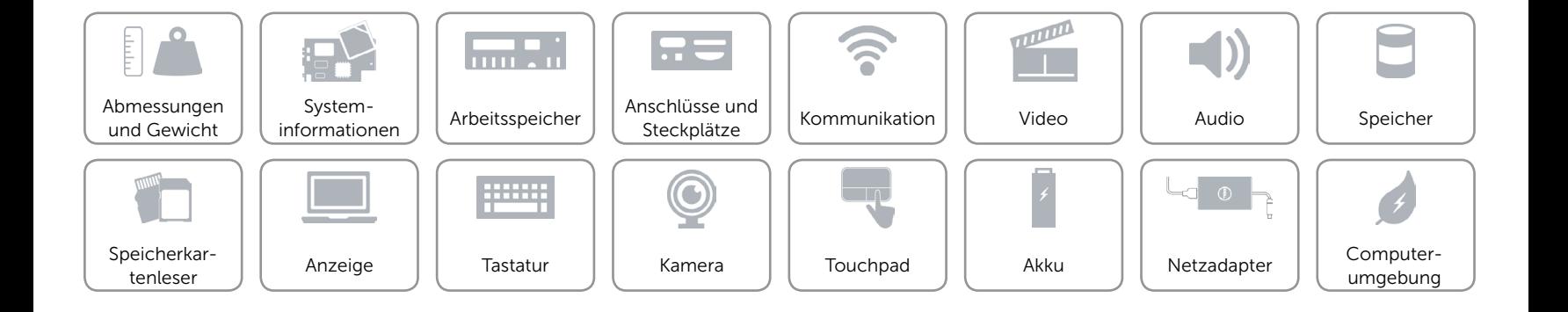

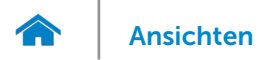

# <span id="page-9-0"></span>Arbeitsspeicher

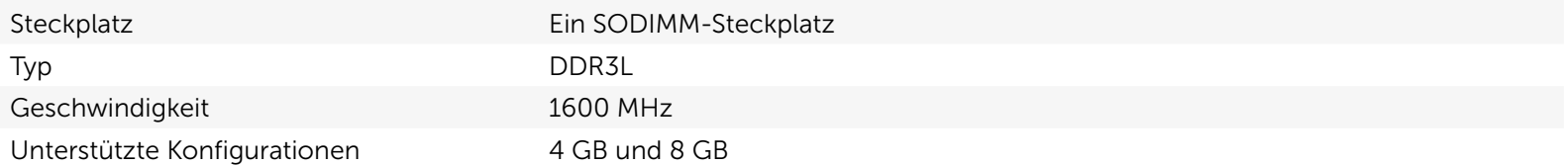

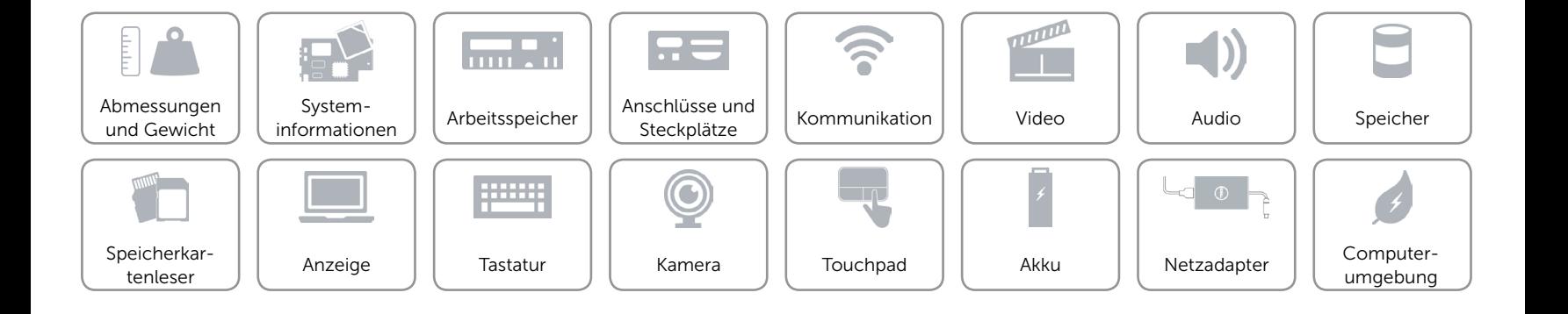

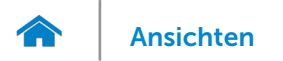

# <span id="page-10-0"></span>Anschlüsse und Steckplätze

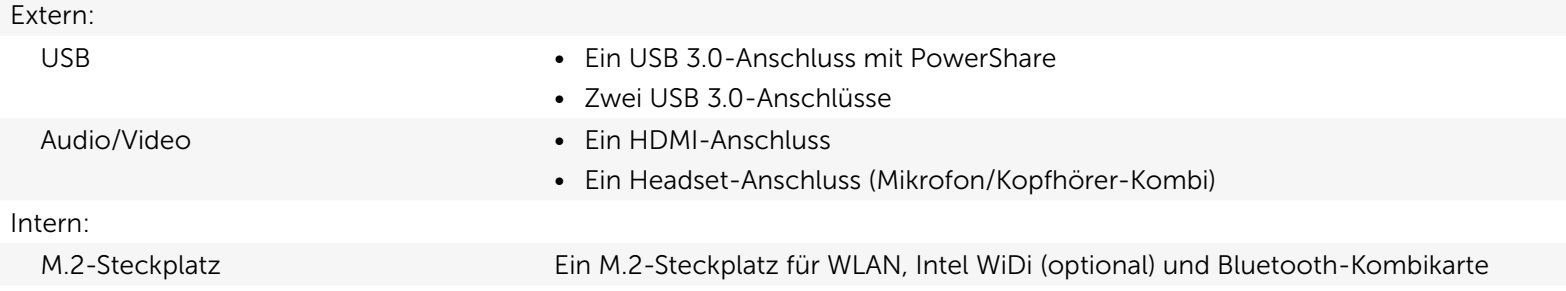

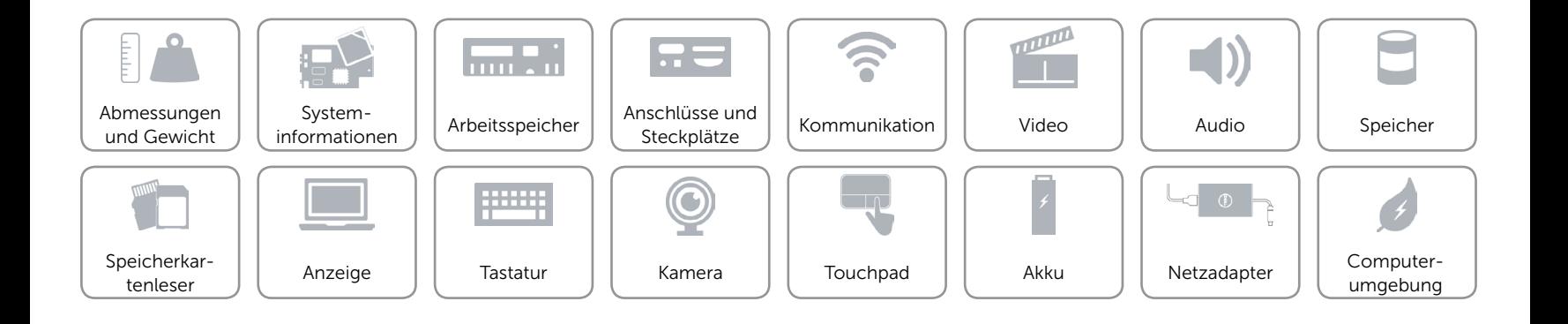

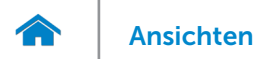

# <span id="page-11-0"></span>Kommunikation

- Kabellos Wi-Fi 802.11ac
	- • Wi-Fi 802.11b/g/n
	- Bluetooth 4.0
	- • Intel WiDi

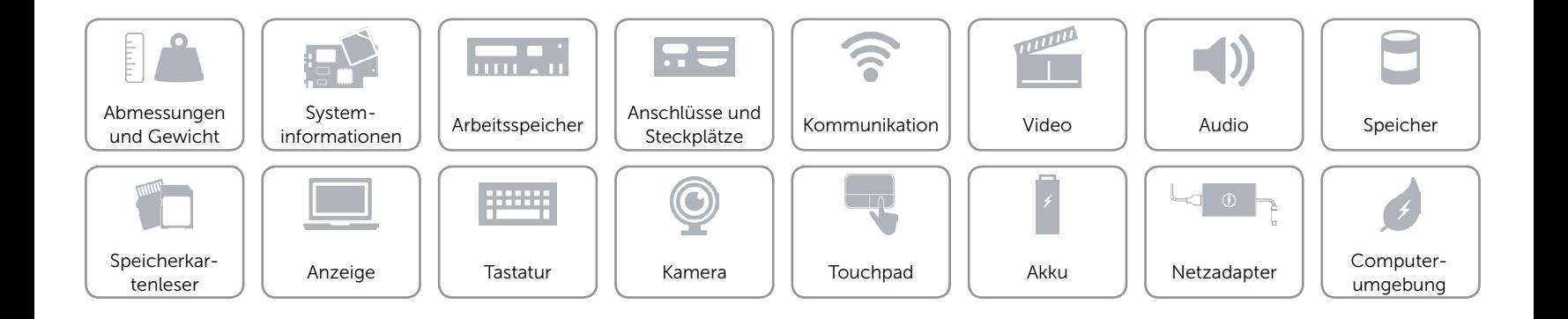

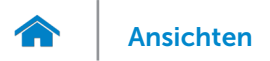

# <span id="page-12-0"></span>Video

Controller **Intel HD-Grafikkarte** Arbeitsspeicher Gemeinsam genutzter Systemspeicher

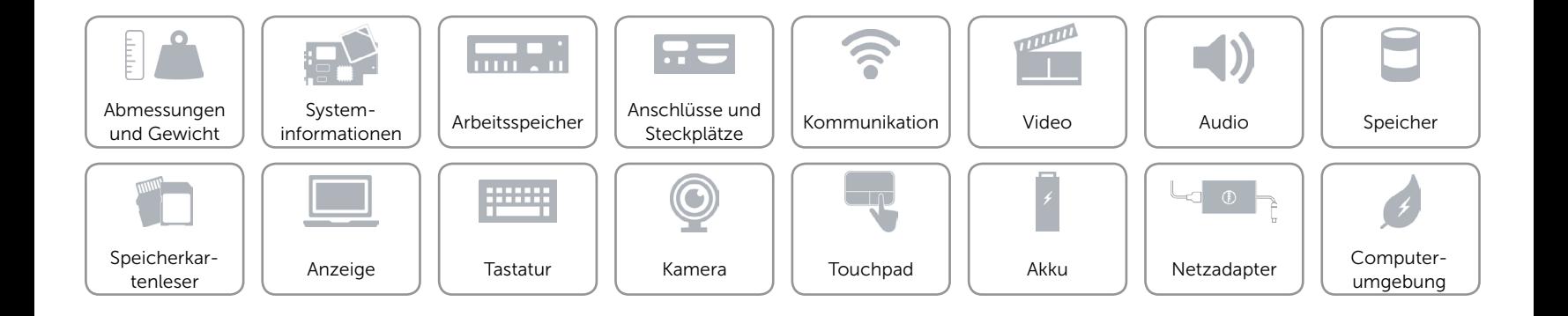

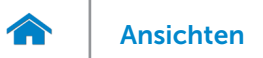

## <span id="page-13-0"></span>Audio

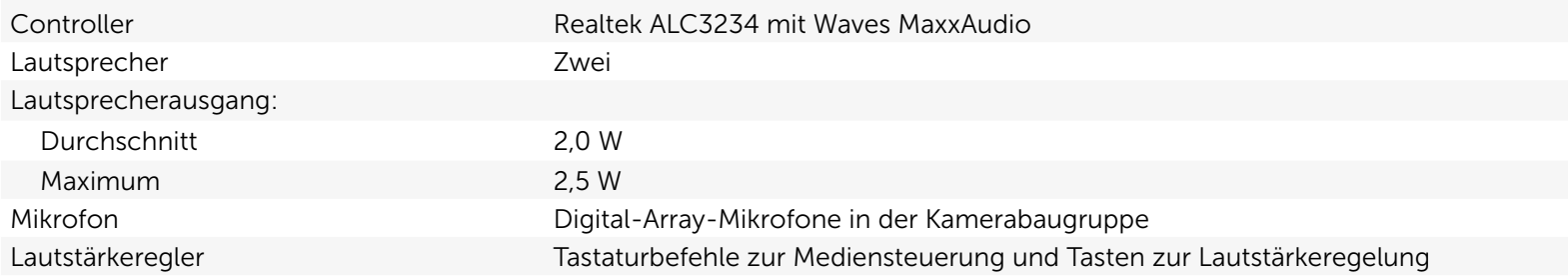

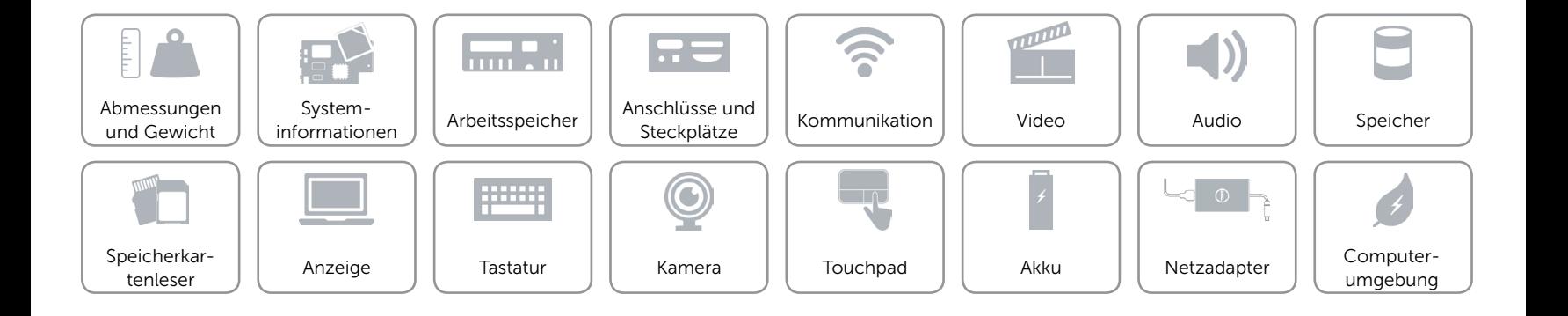

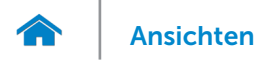

# <span id="page-14-0"></span>Speicher

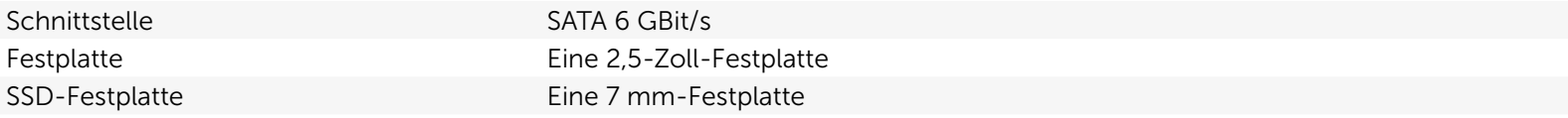

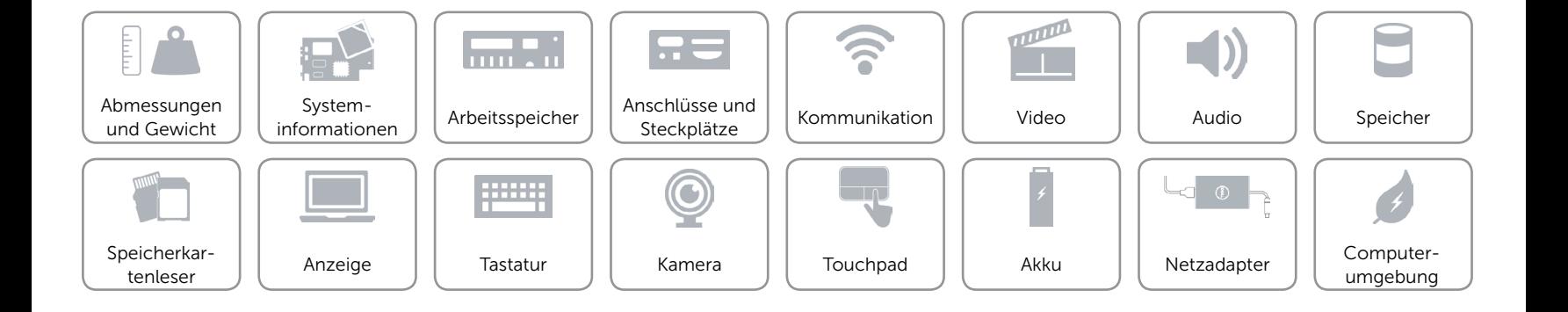

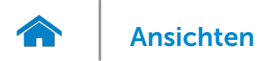

## <span id="page-15-0"></span>Speicherkartenleser

Unterstützte Karten **•** SD

Typ Ein 2-in-1-Steckplatz

• MultiMediaCard (MMC)

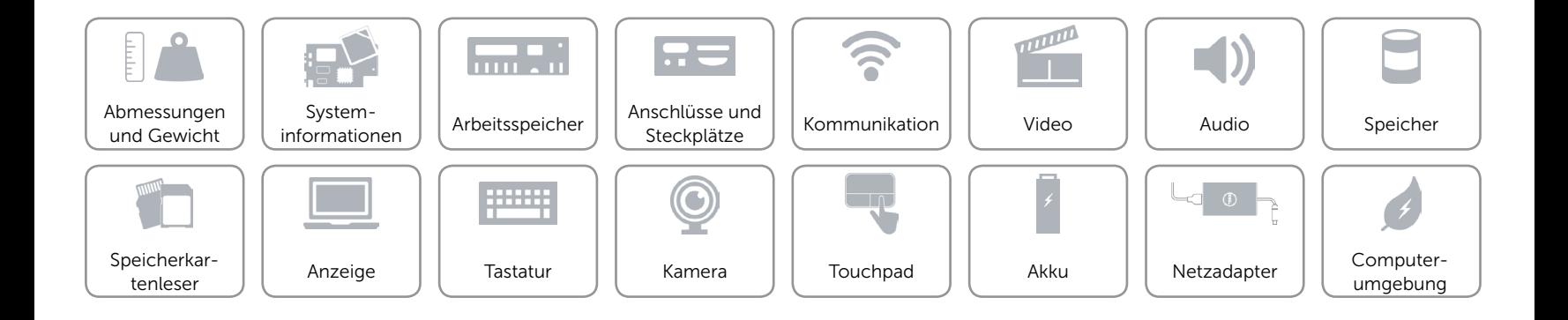

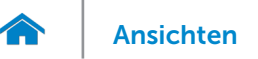

# <span id="page-16-0"></span>Anzeige

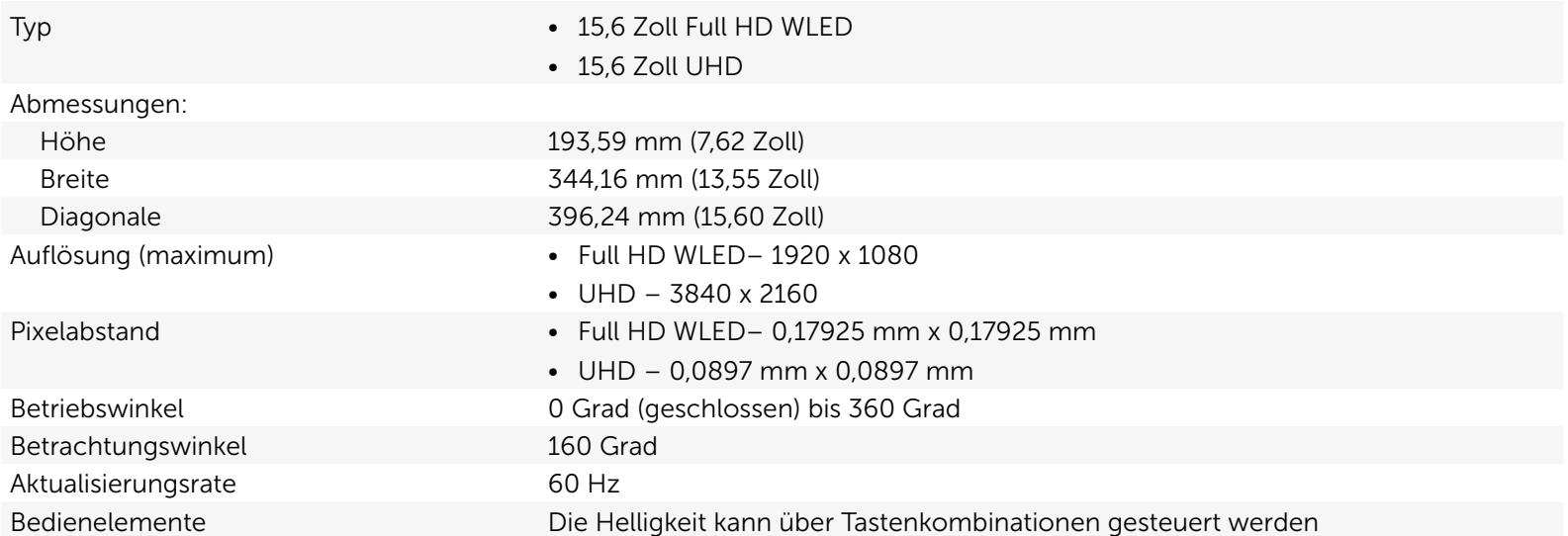

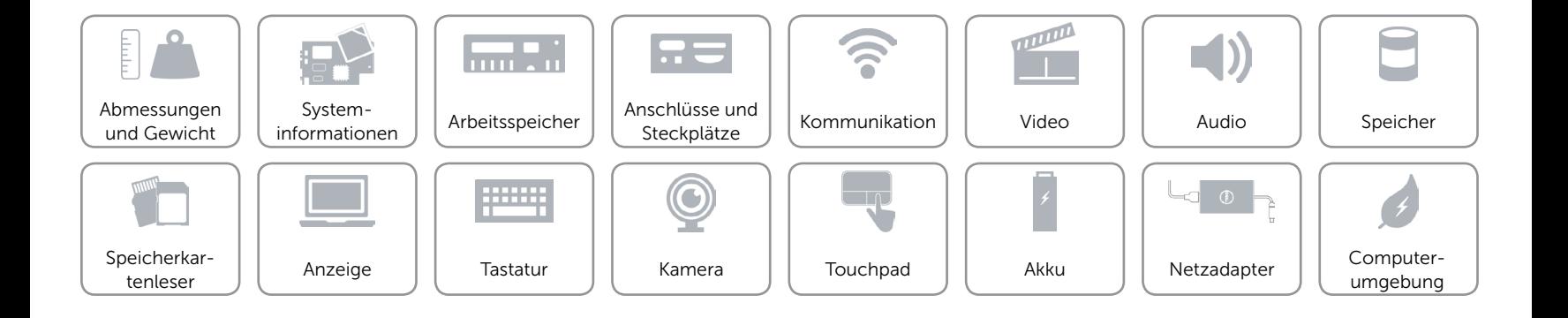

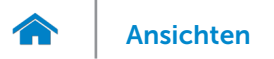

# <span id="page-17-0"></span>**Tastatur**

Typ Tastatur mit Hintergrundbeleuchtung

Tastaturbefehle Auf einigen Tasten Ihrer Tastatur befinden sich zwei Symbole. Diese Tasten können zum Eintippen von Sonderzeichen oder zum Ausführen von Sekundärfunktionen verwendet werden. Zum Eintippen von Sonderzeichen drücken Sie auf "Umschalten"und auf die entsprechende Taste. Zum Ausführen von Sekundärfunktionen drücken Sie auf "Fn"und auf die entsprechende Taste. ANMERKUNG**:** Sie können die Funktionsweise der Funktionstasten ändern, indem Sie Fn+Esc drücken oder Funktionsweise der Funktionstasten im BIOS-Setup-Programm ändern.

[Liste der Tastaturbefehle](#page-18-0).

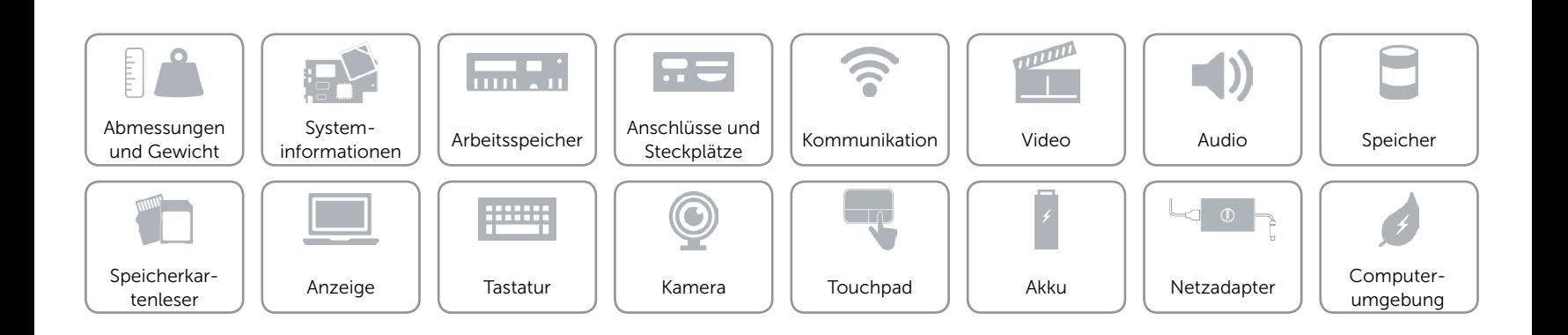

# <span id="page-18-0"></span>Tastaturbefehle

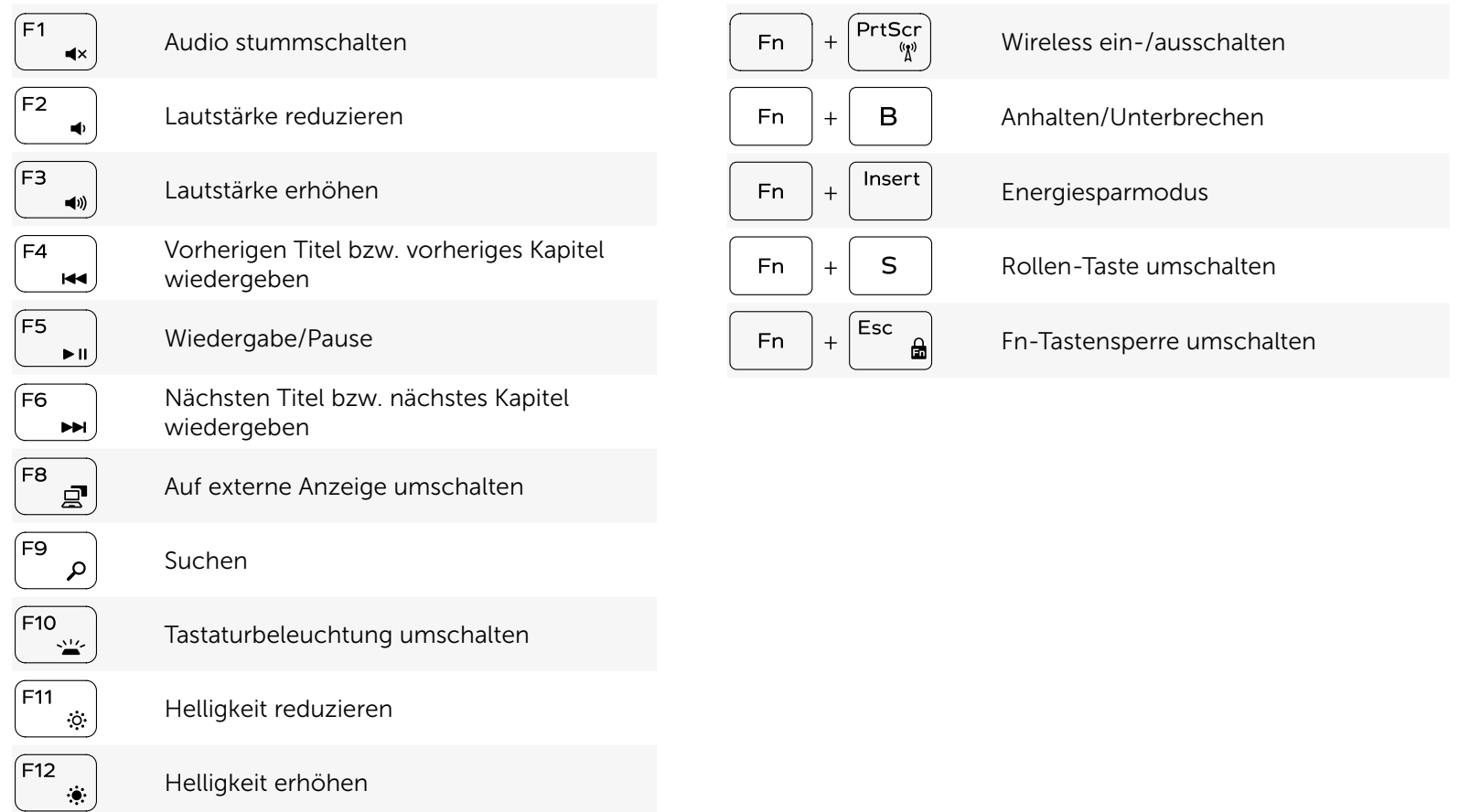

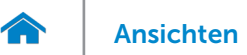

# <span id="page-19-0"></span>Kamera

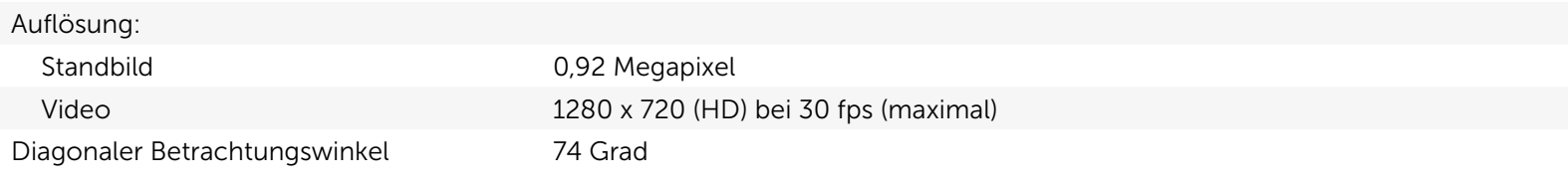

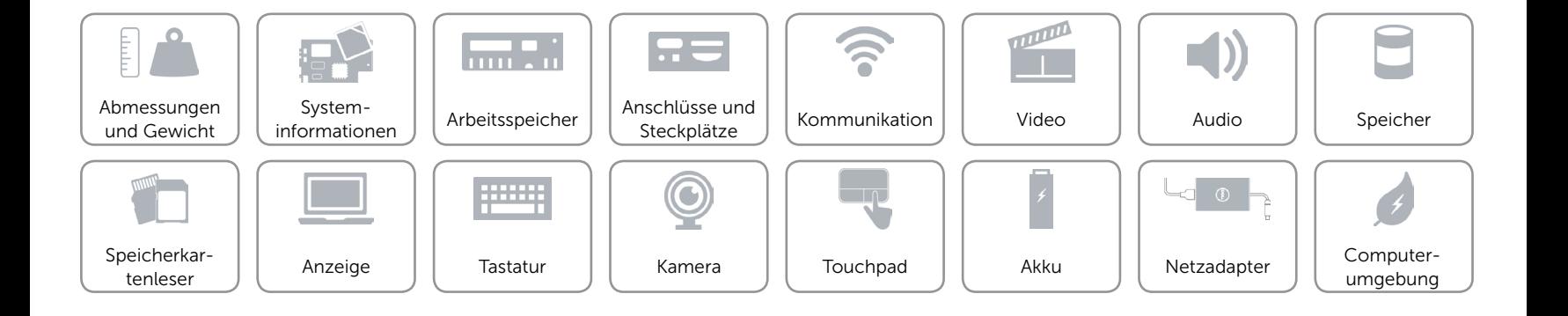

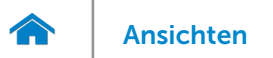

# <span id="page-20-0"></span>Touchpad

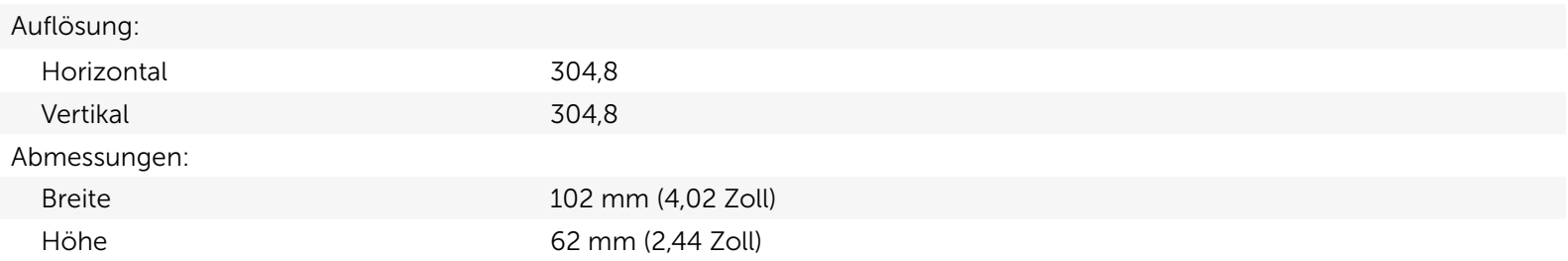

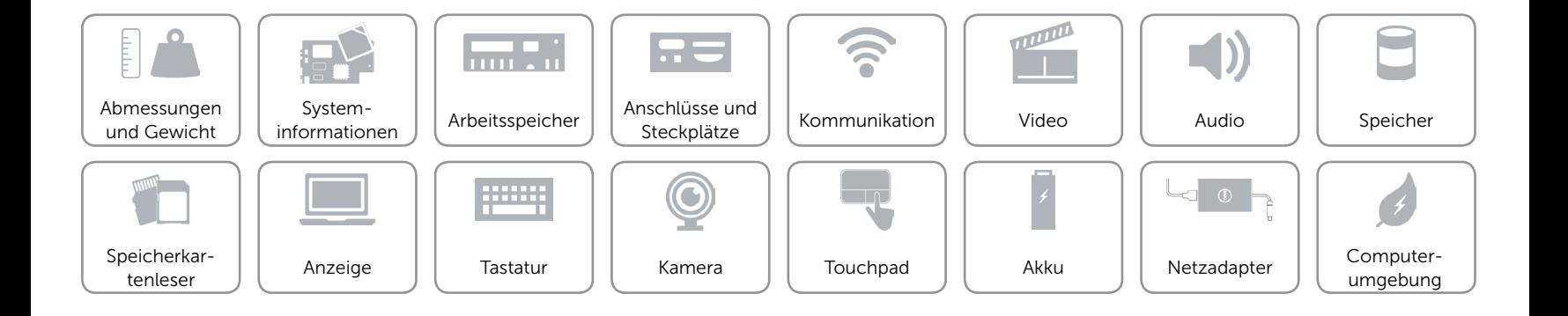

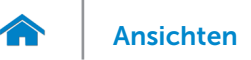

# [Ansichten](#page-1-0) Technische Daten

# <span id="page-21-0"></span>Akku

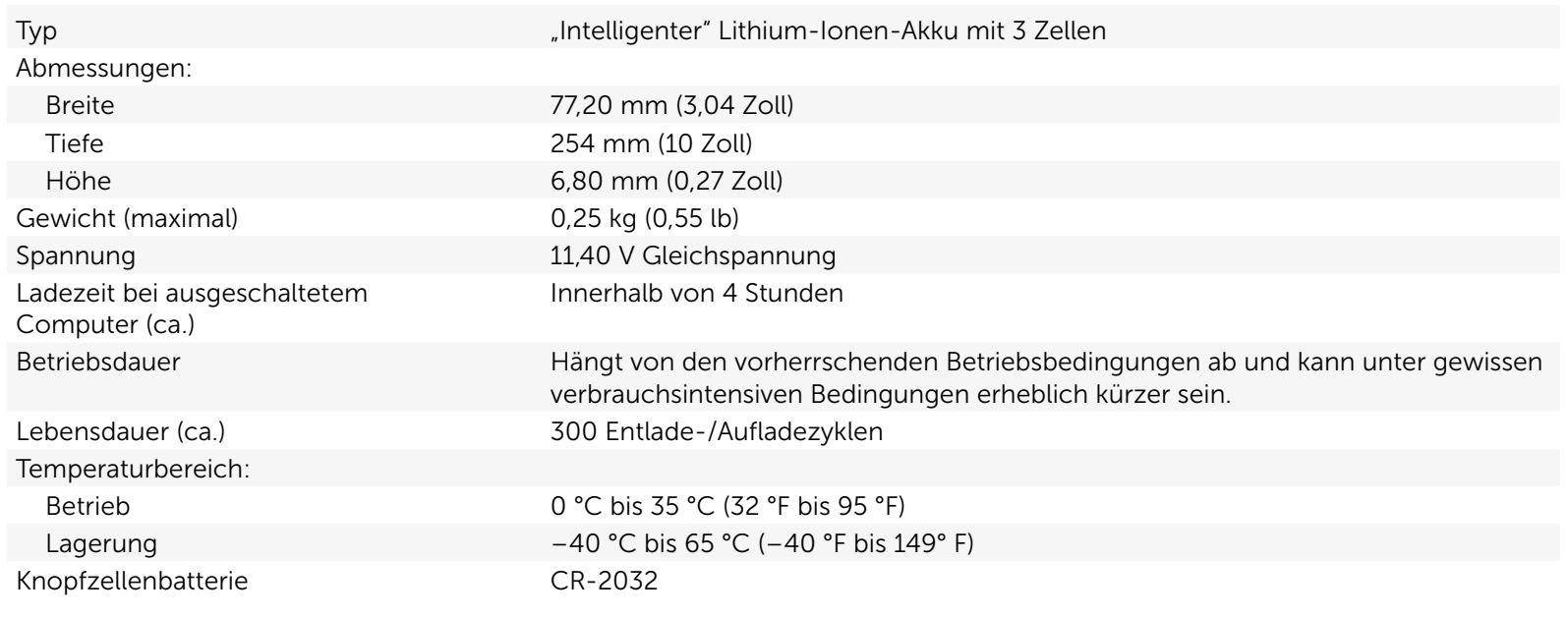

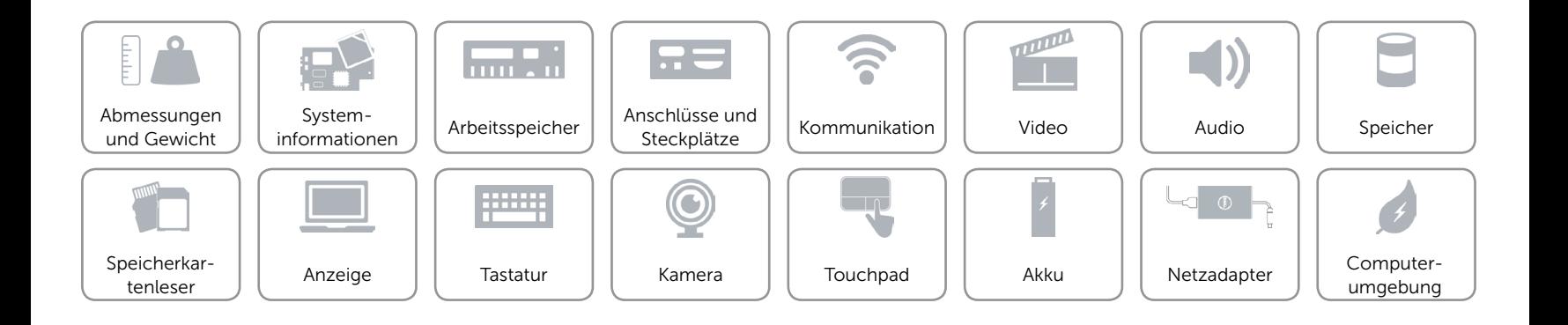

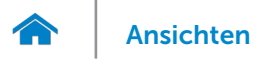

### <span id="page-22-0"></span>Netzadapter

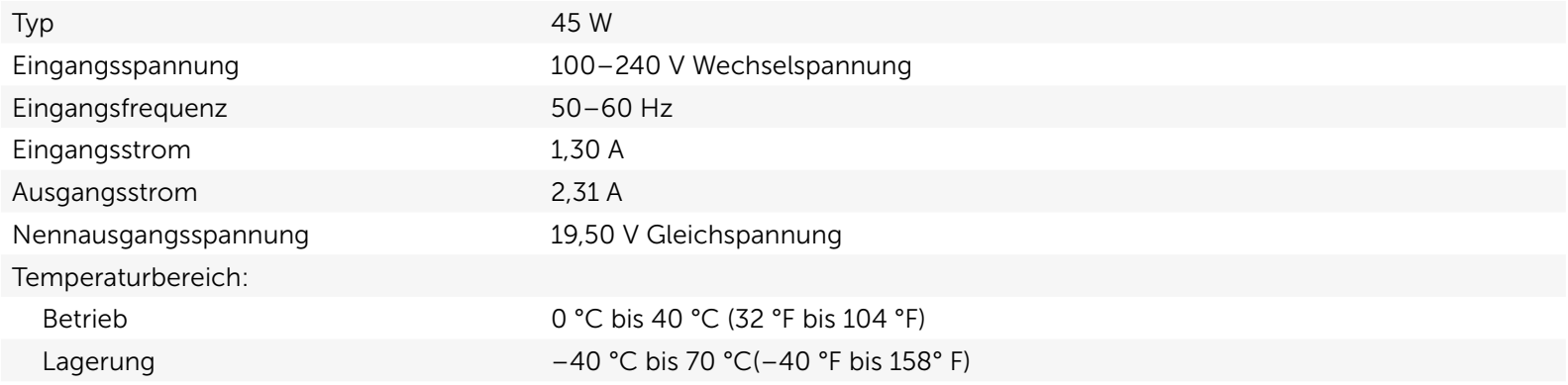

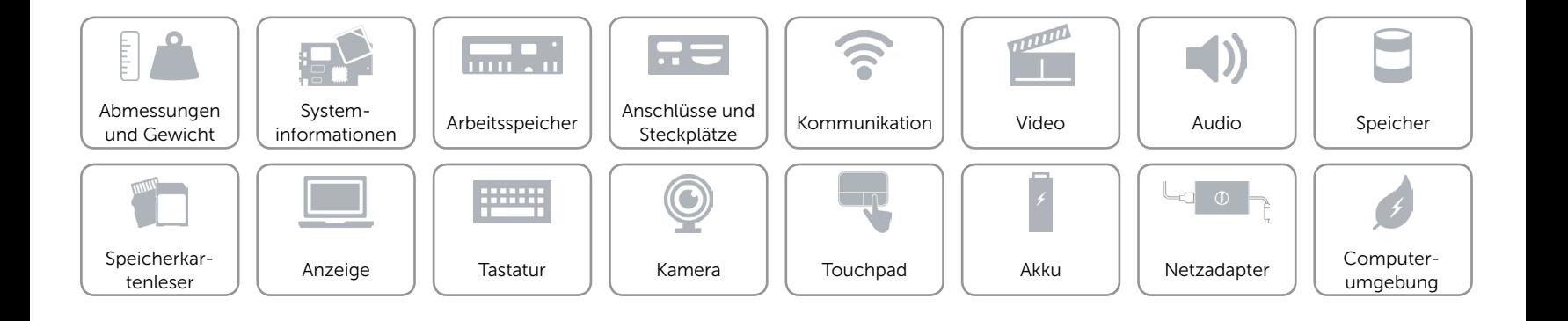

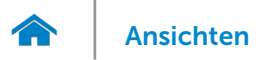

# <span id="page-23-0"></span>Computerumgebung

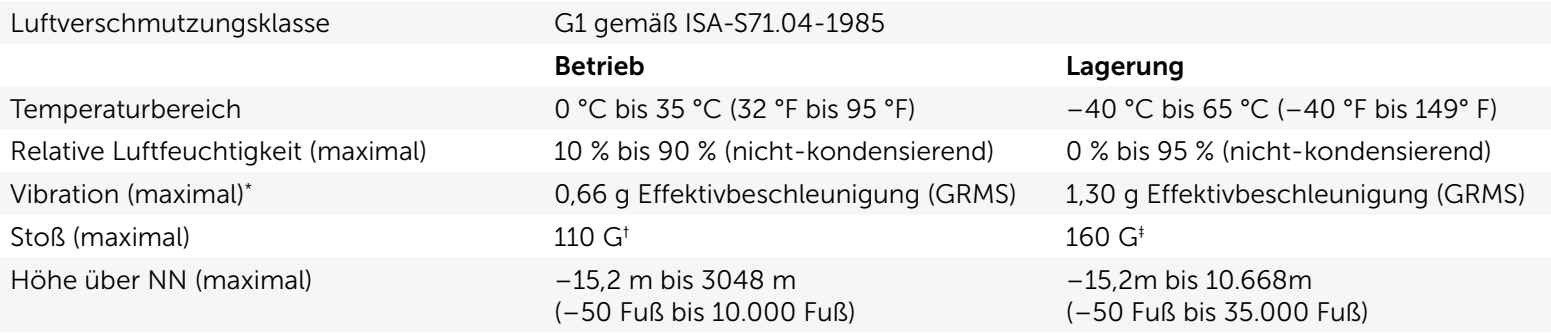

\* Gemessen über ein Vibrationsspektrum, das eine Benutzerumgebung simuliert.

† Gemessen mit einem 2-ms-Halbsinus-Impuls mit in Betrieb befindlicher Festplatte.

‡ Gemessen mit einem 2-ms-Halbsinus-Impuls und Festplatte in Parkposition.

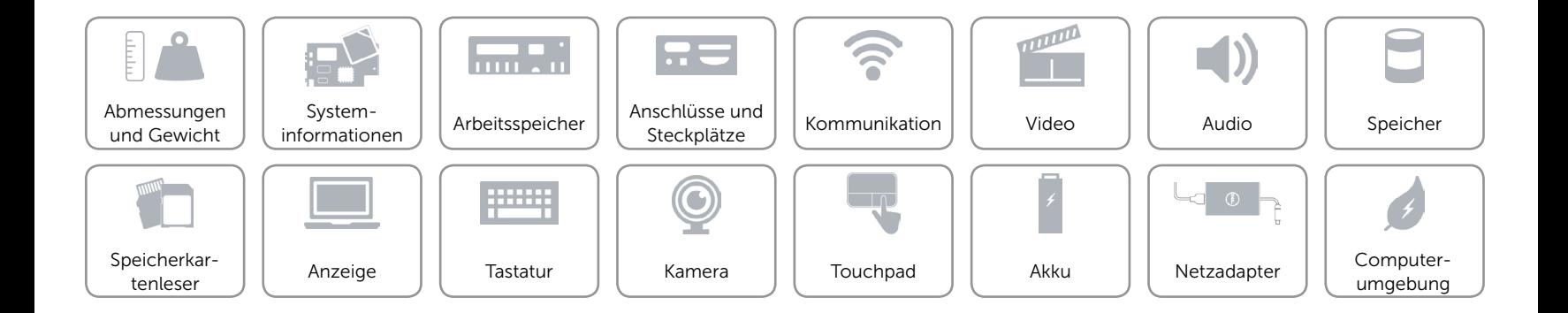